# **Zugang zum Webinar**

Wenn Sie sich für die Teilnahme an einem Webinar registriert haben, erhalten Sie spätestens zwei Tage vor dem Beginn eine E-Mail mit den Zugangsdaten. Über den darin enthaltenen Button "Teilnehmen" gelangen Sie auf den Anmeldebildschirm. Hier geben Sie Ihren Namen und Ihre E-Mail Adresse ein und klicken auf "Als Gast beitreten".

Bitte beachten Sie: Beim ersten Zugang zu unseren Webinaren muss eine kurze Installation vorgenommen werden. Daher empfehlen wir, sich zirka 10 – 15 Minuten vor Beginn einzuloggen. Beachten Sie zudem, dass für die Funktionsfähigkeit Ihr Browser Cookies akzeptieren muss.

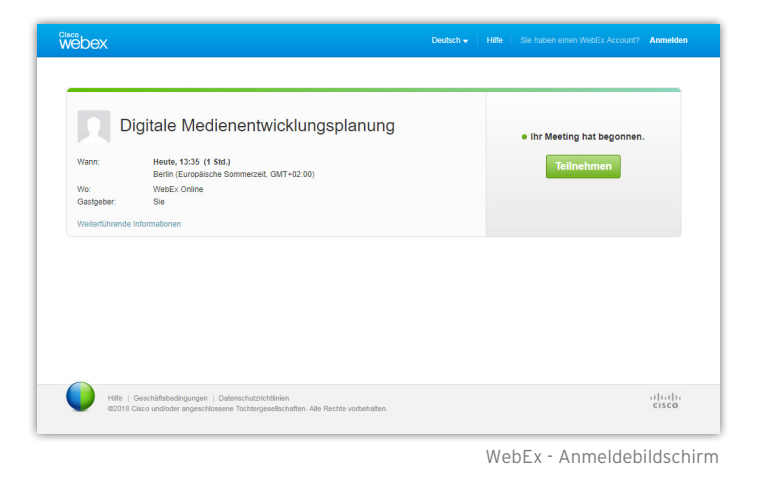

### **Start des Webinars**

Nach rund zwei Minuten Ladezeit ist das WebEx Event Center startbereit. Die Präsentation wird vom Gastgeber oder Moderator gestartet. Hier ist keine Aktion von Ihnen notwendig.

### **Einwahl per Telefon**

Klicken Sie "Ich rufe an" an und wählen Sie sich via Telefon in das Webinar ein.

- Am Telefon: Eingabe der angezeigten Rufnummer **1**
- **2** Eingabe des Zugriffscode
- Eingabe #1 + Teilnehmer ID (individuell) + # **<sup>3</sup>** WebEx Präsentationsmodus

## **Technische Voraussetzungen**

Für die Teilnahme an Webinaren benötigen Sie einen Computer mit Internetzugang und, sofern Sie kein Telefon nutzen, einen Lautsprecher mit Mikrofon, welche für Internet-Telefonie geeignet und mit dem Computer verbunden sind. Bitte stellen Sie vorab die Funktionalität sicher. Zur Prüfung der technischen Voraussetzungen nutzen Sie den folgenden Link: [www.webex.com/de/test-meeting.html](http://www.webex.com/de/test-meeting.html)

Hier werden Sie aufgefordert, einen Namen und eine E-Mail-Adresse einzugeben. Klicken Sie anschließend auf "Teilnehmen". Hierdurch wird der Download der WebEx-Software gestartet.

Abhängig des von Ihnen eingesetzten Browsers muss die Installation der Software aktiv gestartet werden oder der Ausführung bestimmter Komponenten zugestimmt werden.

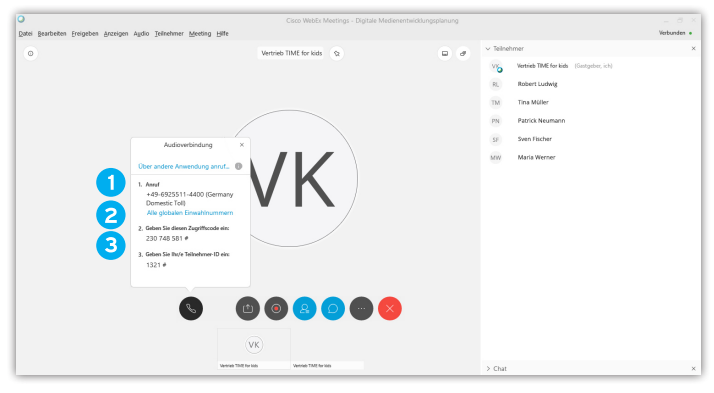

Der Hinweis "Der Gastgeber befindet sich noch nicht im Meeting" ist normal. Testmeetings besitzen keinen Gastgeber. Schließen Sie die Meldung durch Klick auf "OK".

Weitere Informationen zu Systemanforderungen an die Hardware, die unterstützten Versionen verschiedener Betriebssysteme und Browser sinden Sie unter: [www.webex.de](https://help.webex.com/ld-nyw95a4-CiscoWebexMeetings/Webex-Meetings#Get-Started)/hilfecenter

#### **Meetings mit Mobilen Geräten**

Mit den Mobile Apps von WebEx für **[iPhone/iPad](https://itunes.apple.com/de/app/cisco-webex-meetings/id298844386?mt=8) und**  [Android](https://play.google.com/store/apps/details?id=com.cisco.webex.meetings&hl=de) sowie anderen Smartphones können Sie an Webinaren teilnehmen, wo auch immer Sie sich befinden. Diese Apps sind kostenfrei.